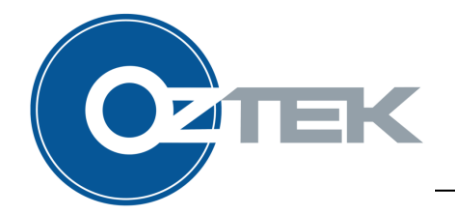

# **Retrieving Log Data from the** OZpcs-RS40 Using Power Studio<sup>™</sup>

By: Kirk Liberty

### **ABSTRACT**

The OZpcs-RS40 is a 40kW Power Conversion System (PCS) intended for battery-based energy storage applications. This application note describes the process for retrieving log data from the OZpcs-RS40 using the Power Studio<sup>™</sup> GUI.

# **Table of Contents**

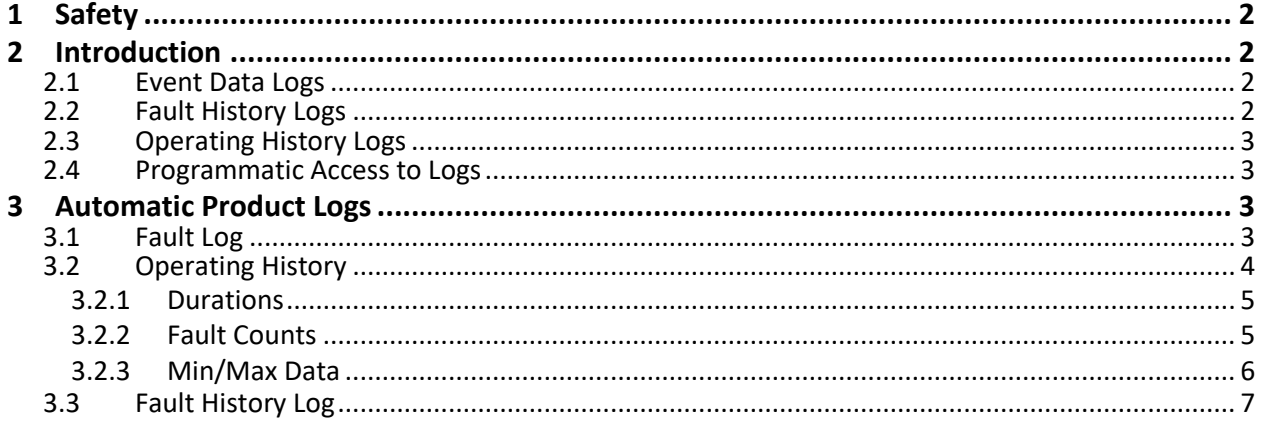

# **List of Figures**

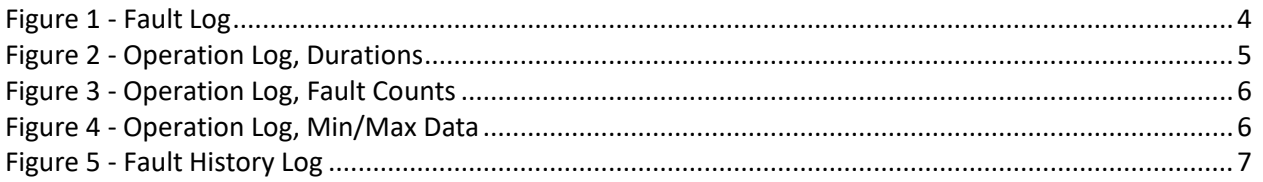

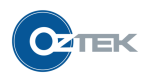

# <span id="page-1-0"></span>**1 Safety**

The information contained in this application note is intended be used in conjunction with other product and safety documentation provided by Oztek. It is assumed readers are familiar with high-voltage/high-power systems and the general safety considerations related to the wiring and use of 3-phase AC electricity, battery systems, and PV energy sources. Oztek strongly suggests that a qualified engineer be engaged to do detailed system design and ensure conformance with local codes. UM-0061 should be consulted for OZpcs-RS40 product specifications upon which to base any detailed designs.

## <span id="page-1-1"></span>**2 Introduction**

The OZpcs-RS40 is a 40kW Power Conversion System (PCS) intended for battery-based energy storage applications. The OZpcs-RS40 provides three types of data logs, Event, Fault History, and Operating History, as described in the following sections. This application note describes how to use Oztek Power Studio™ to view and save these logs. UM-0052 may be consulted for general instructions on using Power Studio™.

## <span id="page-1-2"></span>**2.1 Event Data Logs**

The Event Data logging feature is intended to capture operating data leading up to, and shortly after an event. Events can be the assertion of a fault, or a user configured "trigger". The event logs capture operating parameters at a high resolution when the trigger occurs. The time source for event logs is a real time clock (RTC) integrated into the OZpcs-RS40. Note that the RTC is not battery powered and should be set each time the PCS is powered on to ensure accurate timestamps. Consult the Real Time Clock (RTC) section of UM-0061 for instructions on setting the clock value. *AN-0005 Real-Time Clock Considerations for the OZPCS-RS40* provides additional application guidelines.

Event logs are updated automatically when a new fault occurs. DC power should be maintained for at least 10 seconds after a fault occurs to allow time for the log to be committed to flash memory. If the bias-enable pin is de-asserted before the log has been committed to flash memory the PCS will remain powered until the process has finished.

## <span id="page-1-3"></span>**2.2 Fault History Logs**

The fault history logs provide aggregated timestamp and event counters for each fault source in the PCS. Fault history logs are committed to flash memory automatically every two hours and when a shutdown is initiated by de-asserting the bias-enable pin.

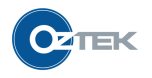

### <span id="page-2-0"></span>**2.3 Operating History Logs**

Operating history logs report the cumulative time spent operating under a variety of conditions, as well as lifetime min/max values for critical parameters. Operating history logs are committed to flash memory automatically every two hours and when a shutdown is initiated by de-asserting the bias-enable pin.

### <span id="page-2-1"></span>**2.4 Programmatic Access to Logs**

While Power Studio™ provides an easy-to-use GUI for accessing data logs, all logs described below are available to customer application code through the Modbus register set. A detailed description of this register interface is described in the Data Logging section of UM-0061.

## <span id="page-2-2"></span>**3 Automatic Product Logs**

### <span id="page-2-3"></span>**3.1 Fault Log**

The Fault Log consists of instrumentation data sampled leading up to, and after a fault occurs. The OZpcs-RS40 stores up to 12 fault logs internally. If a new fault log is generated when the device storage is full, the oldest log will be automatically removed so that the new log can be saved.

When using Power Studio™ to access the fault logs, select the "Data Log" tab, and click on the Fault Log selection box along the left side of the window. The "Available Logs" value under "Log Status" will automatically populate, indicating how many, if any, logs have been recorded. Clicking on the "Get Log List" button will read the timestamps for each log and populate the dropdown list. Once a log has been selected from the dropdown menu, the "Read Log" button will download the data from the RS40 and populate a table in Power Studio™, as illustrated in [Figure 1.](#page-3-1)

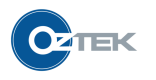

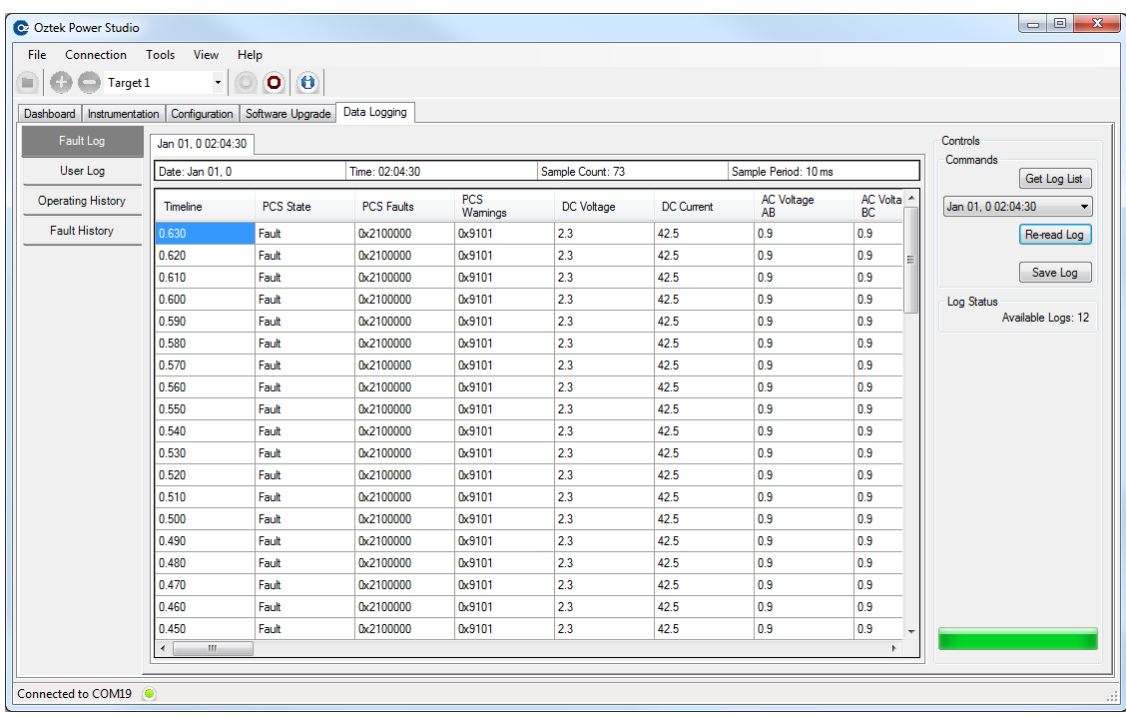

#### **Figure 1 - Fault Log**

<span id="page-3-1"></span>A log header will be displayed across the top of the table detailing the date and time of the fault, as well as the number of samples (rows) captured. The table is filled in decreasing order according to the timestamp displayed in the first column. The fault log records samples both before and after the fault event, where the fault event corresponds to the 0.000 second timestamp. Samples recorded after the event have positive timestamps while samples recorded before the event have negative timestamps. Rows, columns, and groups of cells may be copied from this window directly into Microsoft Excel (or compatible spreadsheet program).

Due to the large number of samples recorded, it may take several minutes to download a complete log. Refer to Oztek *AN-0008, Improving Power Studio™ Performance Over RS-485 Interfaces* for instructions on how to reduce the time required to read a log.

The reading process may be halted prematurely using the "Pause" button. Once paused the "Save Log" button can be used to save a CSV file to the local computer. Reading may be resumed from the last line read using the "Resume" button.

### <span id="page-3-0"></span>**3.2 Operating History**

The Operating History log consists of three categories of data, stored over the life of the product. The individual categories can be accessed via the tabs above the table.

The controls on the right-hand side of the GUI are used to retrieve and save the data logs. The "Read Log" button will read data for the selected log and then populate a table on the screen. The "Save Log" button will save the displayed table as a CSV file.

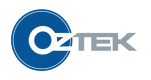

#### <span id="page-4-0"></span>**3.2.1 Durations**

This log stores the amount of time the PCS has spent in each operating condition, in units of seconds.

| $\begin{array}{c c c c c c} \hline \multicolumn{3}{c }{\mathbf{C}} & \multicolumn{3}{c }{\mathbf{X}} \end{array}$<br>C: Oztek Power Studio |                                         |            |                          |                      |  |  |  |  |
|----------------------------------------------------------------------------------------------------|-----------------------------------------|------------|--------------------------|----------------------|--|--|--|--|
| File Connection Tools View<br>Help                                                                                                    |                                         |            |                          |                      |  |  |  |  |
| $\cdot$ 000<br>n)<br>Target 1                                                                                                    |                                         |            |                          |                      |  |  |  |  |
| Dashboard   Instrumentation   Configuration   Software Upgrade   Data Logging                                                              |                                         |            |                          |                      |  |  |  |  |
| Fault Log                                                                                                    | Durations   Fault Counts   Min/Max Data |            |                          |                      |  |  |  |  |
| Description<br>User Log                                                                                                    | Value                                   | Units      | $\overline{\phantom{a}}$ | Commands<br>Read Log |  |  |  |  |
| Clock Time<br><b>Operating History</b>                                                                                                    | 03:15:58                                | Time       |                          |                      |  |  |  |  |
| <b>Clock Date</b>                                                                                                    | Jan 01, 0                               | Date       |                          | Save Log             |  |  |  |  |
| <b>Fault History</b><br><b>Time Powered</b>                                                                                                | 11,749                                  | <b>Sec</b> |                          |                      |  |  |  |  |
| Time in Fault State                                                                                                    | 11,749                                  | Sec        |                          |                      |  |  |  |  |
| Time in Disabled State                                                                                                    | 0                                       | Sec        |                          |                      |  |  |  |  |
| Time in Charge Wait State                                                                                                    | 0                                       | Sec        |                          |                      |  |  |  |  |
| Time in Charging State                                                                                                    | 0                                       | Sec        |                          |                      |  |  |  |  |
| Time in Standby State                                                                                                    | O                                       | Sec        |                          |                      |  |  |  |  |
| Time in Tumon Delay State                                                                                                    | $\mathbf{0}$                            | Sec        |                          |                      |  |  |  |  |
| Time in Online State                                                                                                    | $\mathbf{0}$                            | Sec        |                          |                      |  |  |  |  |
| Time in Offline State                                                                                                    | $\mathbf{0}$                            | Sec        |                          |                      |  |  |  |  |
| Time in Ride Thru Active State                                                                                                    | o                                       | Sec        |                          |                      |  |  |  |  |
| Time in Ride Thru Passive State                                                                                                    | 0                                       | Sec        |                          |                      |  |  |  |  |
| Time in Stand Alone State                                                                                                    | $\mathbf{0}$                            | Sec        |                          |                      |  |  |  |  |
| Time in Power Down State                                                                                                    | $\bf{0}$                                | Sec        |                          |                      |  |  |  |  |
| Time in Test Mode                                                                                                    | 0                                       | Sec        |                          |                      |  |  |  |  |
| Time DCDC IGBT Temp Under 10 8.127                                                                                                    |                                         | Sec        |                          |                      |  |  |  |  |
| Time DCDC IGBT Temp 10 to 20 0                                                                                                    |                                         | <b>Sec</b> |                          |                      |  |  |  |  |
| Time DCDC IGBT Temp 20 to 30 0                                                                                                    |                                         | Sec        |                          |                      |  |  |  |  |
| Time DCDC IGBT Temp 30 to 40 0                                                                                                    |                                         | Sec        |                          |                      |  |  |  |  |
| Time DCDC IGBT Temp 40 to 50 0                                                                                                    |                                         | Sec        |                          |                      |  |  |  |  |
| Time DCDC IGBT Temp 50 to 60 0                                                                                                    |                                         | Sec.       | ۰                        |                      |  |  |  |  |
|                                                                                                    |                                         |            |                          |                      |  |  |  |  |
| Connected to COM19<br>                                                                                                    |                                         |            |                          |                      |  |  |  |  |
|                                                                                                    |                                         |            |                          |                      |  |  |  |  |

**Figure 2 - Operation Log, Durations**

#### <span id="page-4-2"></span><span id="page-4-1"></span>**3.2.2 Fault Counts**

This log stores the number of times each fault has occurred over the life of the PCS.

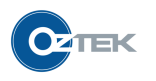

|                          | File Connection Tools View Help                                               |                                                                |   |          |
|--------------------------|-------------------------------------------------------------------------------|----------------------------------------------------------------|---|----------|
| Target 1                 | $\bullet$                                                                     | $\begin{array}{c} \bullet \\ \bullet \end{array}$<br>$\bullet$ |   |          |
|                          | Dashboard   Instrumentation   Configuration   Software Upgrade   Data Logging |                                                                |   |          |
|                          |                                                                               |                                                                |   | Controls |
| Fault Log                | Durations Fault Counts Min/Max Data                                           |                                                                |   | Commands |
| User Log                 | Description                                                                   | Value                                                          |   | Read Log |
| <b>Operating History</b> | HW AC Over Curr - A                                                           | 0                                                              |   |          |
|                          | HW AC Over Curr - B                                                           | ١o                                                             |   | Save Log |
| <b>Fault History</b>     | HW AC Over Curr - C                                                           | IO.                                                            |   |          |
|                          | AC Over Curr - A                                                              | IO.                                                            |   |          |
|                          | AC Over Curr - B                                                              | I٥                                                             | Ξ |          |
|                          | AC Over Curr - C                                                              | 10                                                             |   |          |
|                          | DC Over Curr                                                                  | 0                                                              |   |          |
|                          | AC Over Voltage - Vab                                                         | 0                                                              |   |          |
|                          | AC Over Voltage - Vbc                                                         | 0                                                              |   |          |
|                          | AC Over Voltage - Vca                                                         | ١o                                                             |   |          |
|                          | <b>HW DC Over Voltage</b>                                                     | 0                                                              |   |          |
|                          | DC Over Voltage                                                               | 0                                                              |   |          |
|                          | DC Under Voltage                                                              | 5                                                              |   |          |
|                          | Grid Under Volt                                                               | $\bullet$                                                      |   |          |
|                          | Grid Over Volt                                                                | IO.                                                            |   |          |
|                          | Grid Under Freq                                                               | $\mathbf{1}$                                                   |   |          |
|                          | Grid Over Freq                                                                | 5                                                              |   |          |
|                          | <b>Island Detected</b>                                                        | 0                                                              |   |          |
|                          | <b>PLL</b> Lost Lock                                                          | 0                                                              |   |          |
|                          | Over Temperature                                                              | 0                                                              |   |          |
|                          | <b>ESTOP</b>                                                                  | $\mathbf{0}$                                                   |   |          |
|                          | Comm Timeout                                                                  | ١o                                                             | ۰ |          |

**Figure 3 - Operation Log, Fault Counts**

#### <span id="page-5-1"></span><span id="page-5-0"></span>**3.2.3 Min/Max Data**

This log stores the minimum and maximum values of various operating parameters, over the life of the PCS.

| C Oztek Power Studio                                                          |                                         |       |       |  |                      |  |  |  |  |
|-------------------------------------------------------------------------------|-----------------------------------------|-------|-------|--|----------------------|--|--|--|--|
| File Connection Tools View Help                                               |                                         |       |       |  |                      |  |  |  |  |
| $\cdot$ 000<br>$\Box$ $\Box$ $\Box$ Target 1                                  |                                         |       |       |  |                      |  |  |  |  |
| Dashboard   Instrumentation   Configuration   Software Upgrade   Data Logging |                                         |       |       |  |                      |  |  |  |  |
| Fault Log                                                                     | Durations   Fault Counts   Min/Max Data |       |       |  | Controls<br>Commands |  |  |  |  |
| User Log                                                                      | Description                             | Value | Units |  | Read Log             |  |  |  |  |
| <b>Operating History</b>                                                      | Max AC Voltage RMS AB                   | 470.0 | v     |  |                      |  |  |  |  |
|                                                                               | Max AC Voltage RMS BC                   | 480.0 | v     |  | Save Log             |  |  |  |  |
| <b>Fault History</b>                                                          | Max AC Voltage RMS CA                   | 490.0 | ١v    |  |                      |  |  |  |  |
|                                                                               | Max AC Voltage RMS A                    | 390.0 | v     |  |                      |  |  |  |  |
|                                                                               | Max AC Voltage RMS B                    | 394.0 | v     |  |                      |  |  |  |  |
|                                                                               | Max AC Voltage RMS C                    | 398.0 | V     |  |                      |  |  |  |  |
|                                                                               | Max AC Grid Current RMS A 56.6          |       | A     |  |                      |  |  |  |  |
|                                                                               | Max AC Grid Current RMS B 12.0          |       | A     |  |                      |  |  |  |  |
|                                                                               | Max AC Grid Current RMS C 14.0          |       | A     |  |                      |  |  |  |  |
|                                                                               | Max AC Inv Current RMS A 56.8           |       | A     |  |                      |  |  |  |  |
|                                                                               | Max AC Inv Current RMS B 22.0           |       | A     |  |                      |  |  |  |  |
|                                                                               | Max AC Inv Current RMS C 24.0           |       | A     |  |                      |  |  |  |  |
|                                                                               | Max AC Power Real                       | 1,000 |       |  |                      |  |  |  |  |
|                                                                               | Max AC Power Reactive                   | 1,200 |       |  |                      |  |  |  |  |
|                                                                               | Max AC Frequency                        | 60.0  | Hz    |  |                      |  |  |  |  |
|                                                                               | Max DC Link Voltage                     | 900.0 | v     |  |                      |  |  |  |  |
|                                                                               | Max DC Link Voltage Top                 | 440.0 | v     |  |                      |  |  |  |  |
|                                                                               | Max DC Link Voltage Bot                 | 460.0 | v     |  |                      |  |  |  |  |
|                                                                               | Max DC Voltage In                       | 600.0 | v     |  |                      |  |  |  |  |
|                                                                               | Max DC Current In                       | 56.5  |       |  |                      |  |  |  |  |
|                                                                               | Max DC Current Hi A                     | 56.6  |       |  |                      |  |  |  |  |
|                                                                               | Max DC Current Hi B                     | 10.0  |       |  |                      |  |  |  |  |
| Connected to COM19                                                            |                                         |       |       |  |                      |  |  |  |  |
|                                                                               |                                         |       |       |  |                      |  |  |  |  |

<span id="page-5-2"></span>**Figure 4 - Operation Log, Min/Max Data**

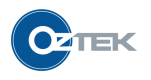

## <span id="page-6-0"></span>**3.3 Fault History Log**

This log shows the timestamps for the six most recent occurrences of each fault.

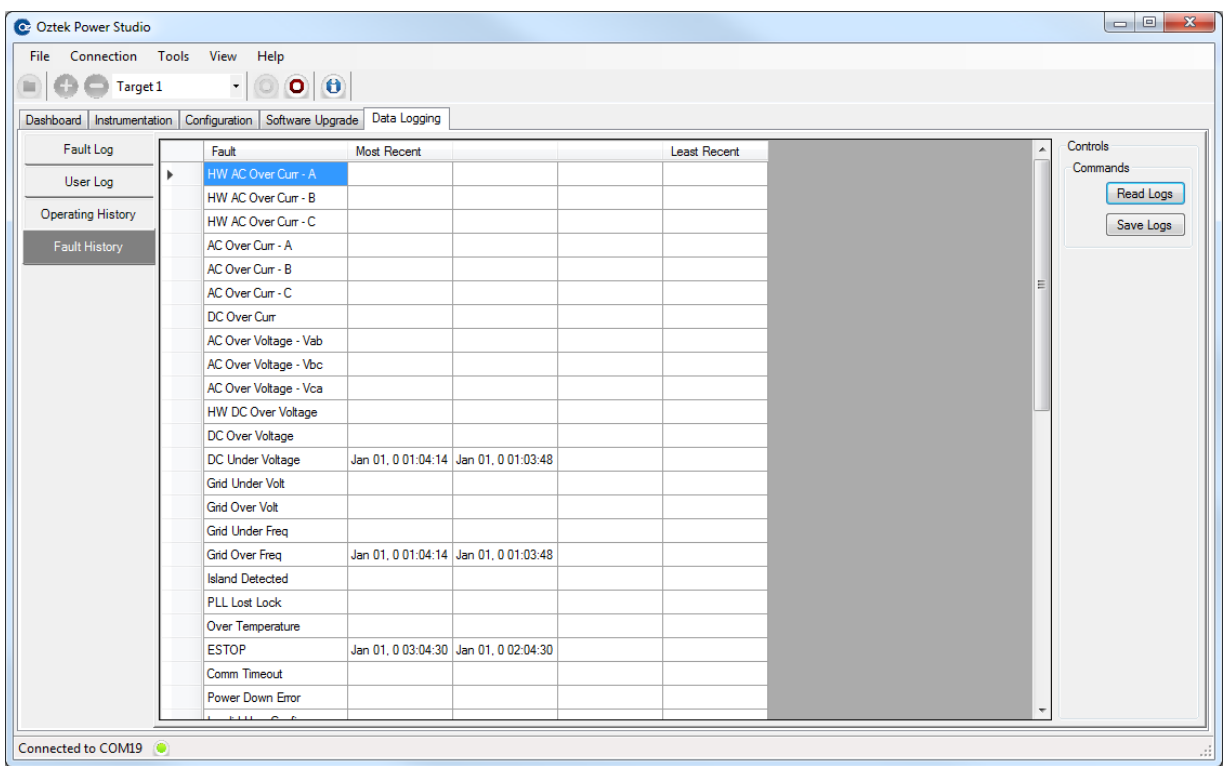

<span id="page-6-1"></span>**Figure 5 - Fault History Log**

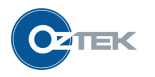

#### 8

#### **IMPORTANT NOTICE**

The information provided herein is believed to be reliable; however, Oztek assumes no responsibility for inaccuracies or omissions. Oztek assumes no responsibility for the use of this information, and all use of such information shall be entirely at the user's own risk. No patent rights or licenses to any of the circuits described herein are implied or granted to any third party. Oztek's publication of information regarding any third party's products or services does not constitute Oztek's approval, warranty, or endorsement thereof. Customers are responsible for their applications using Oztek products.

Copyright © 2022 Oztek Corp. All rights reserved.